- **Wikiprint Book**
- **Title: Szablony raportów**

**Subject: eDokumenty - elektroniczny system obiegu dokumentów, workflow i CRM - NewBusinessAdmin/Reports/Templates**

**Version: 5**

**Date: 06/06/25 16:29:06**

## **Table of Contents**

*Szablony raportów 3*

[Podręcznik użytkownika](http://support.edokumenty.eu/trac/wiki/NewBusinessAdmin) > [Raporty](http://support.edokumenty.eu/trac/wiki/NewBusinessAdmin/Reports) > Szablony raportów

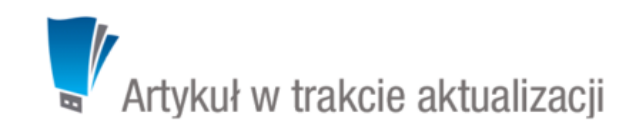

## **Szablony raportów**

Domyślnie raporty wygenerowane w systemie eDokumenty mają postać tabeli składającej się z kolumn wybranych w zakładce **Kolumny** w kartotece raportu. Sposób wyświetlania danych na raporcie możemy jednak zmieniać, stosując indywidualny szablon (np. w formacie \*.tpl lub \*.html). **Szablon ten ma pierwszeństwo przed definicją**, ponieważ zawiera odpowiednie odwołania.

## 01. SPRZEDAŻ WG PRODUKTÓW

Opis: Data utworzenia: 2015-09-10 Użyte parametry: Data od: 2015-09-01 00:00:00, Data do: 2015-09-30 23:59:59 Akcje: Określ parametry Drukuj XLS Drukuj PDF Drukuj XML Zapisz w systemie

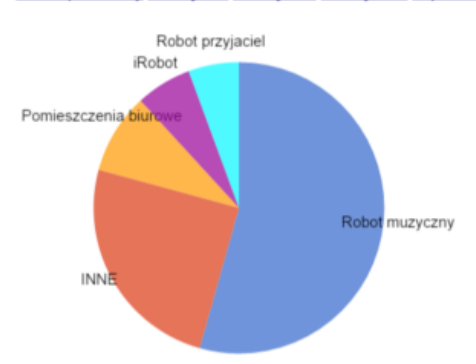

*Przykładowy raport wygenerowany z szablonu*

Szablon wybieramy z listy **[szablonów systemowych](http://support.edokumenty.eu/trac/wiki/NewBusinessAdmin/Settings/ControlPanel/Other/SystemTemplates)** w zakładce **Ogólne** kartoteki raportu.

## **Uwaga**

Dla raportów z wybranym szablonem nie możemy zastosować grupowania i sortowania z poziomu kartoteki raportu, ani generować wykresu.